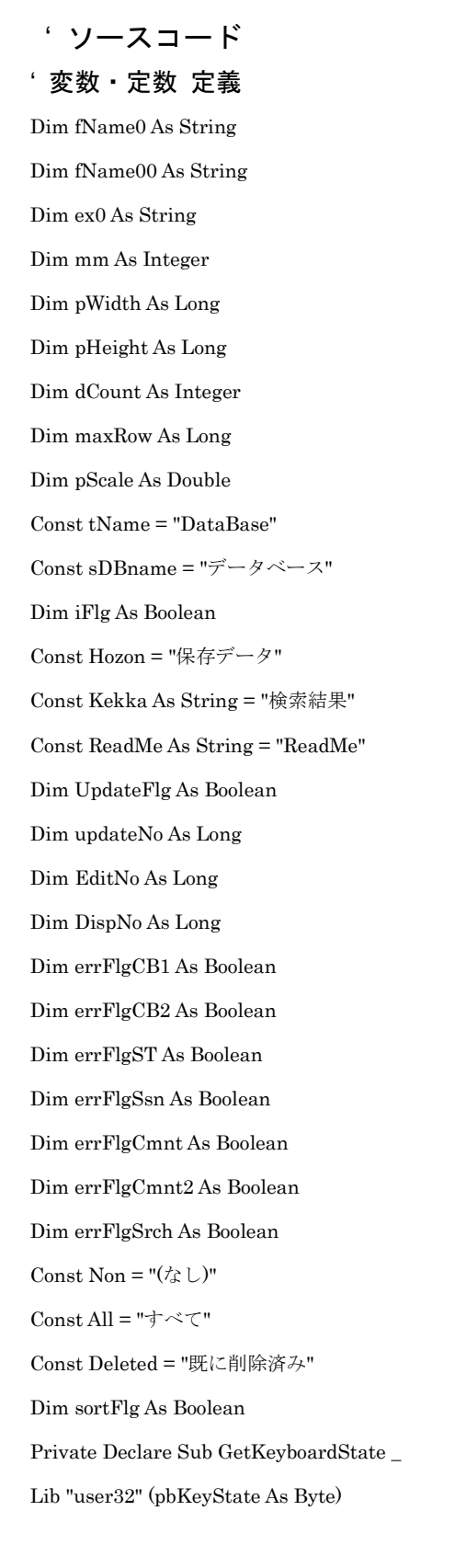

### ' 開発専用処理

### Private Sub ButtonDevelopment\_Click()

- Dim msg As String
- Dim PW As String
- Static flg As Boolean
- Dim s(255) As Byte
- Dim time As Long

Const passWord = "PwDevelop"

```
す。"
```

```
 PW = InputBox(msg, "開発専用 パスワード入力")
     If PW = passWord Then
         If Sheets(sDBname).Visible = False Then
              Sheets(sDBname).Visible = True
         End If
         If Sheets(Hozon).Visible = False Then
              Sheets(Hozon).Visible = True
         End If
         If Sheets(Kekka).Visible = False Then
             Sheets(Kekka).Visible = True
         End If
         If Sheets(ReadMe).Visible = False Then
             Sheets(ReadMe).Visible = True
         End If
         Unload UserForm1
         Application.SendKeys ("{Esc}%lv")
        time = 500 Application.Wait [Now()] + time / 86400000
'' '' '' '' ''
        If (s(vbKeyNumber) And 1) = 1 Then
        {\bf 19.13\textcolor{white}{0}NumLock\hspace{0.05cm}Off\hspace{0.05cm}\hbox{$\grave{\pi}$}\hbox{\textbf{.}}?} Application.SendKeys ("{NUMLOCK}") ' Numlock On
         End If
     Else
         rc = MsgBox("パスワードが違います。", vbOKOnly, "パスワードエラー")
     End If
End Sub
```
### ' 初期処理

### Private Sub UserForm\_Initialize()

 Dim i As Long If Sheets(sDBname).Visible = True Then Sheets(sDBname).Visible = False

End If

```
 If Sheets(Hozon).Visible = True Then
```
Sheets(Hozon).Visible = False

End If

If Sheets(Kekka).Visible = True Then

Sheets(Kekka).Visible = False

End If

If Sheets(ReadMe).Visible = True Then

Sheets(ReadMe).Visible = False

End If

ComboBox1.clear

ComboBox2.clear

ComboBoxSearchTarget.clear

ComboBoxSeason.clear

sortFlg = False

```
For i = 1 To 1000
```
If ActiveWorkbook.Sheets(Hozon).Cells(i, 1) <> "" Then

With ComboBox1

.AddItem ActiveWorkbook.Sheets(Hozon).Cells(i, 1)

End With

With ComboBoxSearchTarget

.AddItem ActiveWorkbook.Sheets(Hozon).Cells(i, 1)

End With

Else

 $i = 1000$ 

End If

#### Next i

With ComboBox2

.AddItem All

.AddItem "01 月"

.AddItem "02 月"

.AddItem "03 月"

.AddItem "04 月"

.AddItem "05 月"

- .AddItem "06 月"
- .AddItem "07 月"

.AddItem "08 月"

.AddItem "09 月"

.AddItem "10 月"

.AddItem "11 月"

.AddItem "12 月"

.AddItem "季節なし"

End With

With ComboBoxSeason

#### .AddItem "(元のまま)"

- .AddItem "01 月"
- .AddItem "02 月"
- .AddItem "03 月"
- .AddItem "04 月"
- .AddItem "05 月"
- .AddItem "06 月"
- .AddItem "07 月"
- .AddItem "08 月"
- .AddItem "09 月"
- .AddItem "10 月"
- .AddItem "11 月"
- .AddItem "12 月"
- .AddItem "季節なし"

### End With

Call init

- Call init2
- iFlg = False
- UpdateFlg = False
- $dCount = 0$

Call clearCell

### End Sub

' 初期化処理 1

## Sub init()

iFlg = True

#### End Sub

' 初期化処理 2

### Sub init20

 Dim str As String ComboBox1.clear ComboBoxSearchTarget.clear ComboBox1.Enabled = True ComboBox1.Locked = False ComboBoxSearchTarget.Enabled = True ComboBoxSearchTarget.Locked = False

For i = 1 To 1000

If ActiveWorkbook.Sheets(Hozon).Cells(i, 1) <> "" Then

With ComboBox1

.AddItem ActiveWorkbook.Sheets(Hozon).Cells(i, 1)

End With

With ComboBoxSearchTarget

.AddItem ActiveWorkbook.Sheets(Hozon).Cells(i, 1)

End With

Else

 $i = 1000$ 

End If

Next i

ComboBoxComment.clear

ComboBoxComment2.clear

ComboBoxComment.Enabled = True

ComboBoxComment.Locked = False

ComboBoxComment2.Enabled = True

ComboBoxComment2.Locked = False

#### For  $i = 1$  To  $1000$

If Sheets(Hozon).Cells(i,  $5$ )  $\leq$  "" Then

If  $i \leq 2$  And  $i \leq 3$  Then

str = Sheets(Hozon).Cells(i, 5).Value

With ComboBoxComment

.AddItem str

End With

End If

If  $i \leq 1$  And  $i \leq 3$  Then

str = Sheets(Hozon).Cells(i, 5).Value

With ComboBoxComment2

.AddItem str

End With

End If

#### Else

 $i = 1000$ 

```
 End If
```
Next i

End Sub

' データ追加処理

Private Sub ButtonDataAdd\_Click()

Dim path As String

Dim Fn As String

Dim i As Long

Call clearCell

If ComboBoxSearchTarget.Text = "" Then

```
 rc = MsgBox("検索対象を選択または入力かつ登録して下さい。 データ追加処理", vbOKOnly, "選択エラー")
```
Exit Sub

#### End If

If ComboBoxSearchTarget.Text <> "" Then

```
For i = 1 To 1000
```
If Sheets(Hozon).Cells(i,  $1$ ) = ComboBoxSearchTarget.Text Then

 $fName0 = Sheets(Hozon).Cells(i, 2) & "Y"$ 

```
If fName0 = "Y" Then
```
Call setPath(ComboBoxSearchTarget.Text, i)

fName0 = Sheets(Hozon).Cells(i, 2) & "¥"

If  $fName0 = "Y" Then$ 

```
 rc = MsgBox("検索対象のパスが入力されませんでした。 データ追加処理", vbOKOnly, "選択エラー")
```
Exit Sub

End If

#### End If

End If

```
 Next i
```
End If

If ComboBoxSeason.Text = "" Then

rc = MsgBox("季節を選んで下さい。 データ追加処理", vbOKOnly, "選択エラー")

Exit Sub

End If

If TextBoxFileName.Text = "" Then

rc = MsgBox("ファイル名を入力して下さい。 データ追加処理", vbOKOnly, "選択エラー")

Exit Sub

End If

If ComboBoxComment2.Text = "" Then

rc = MsgBox("一口コメントを選択または入力かつ登録して下さい。 データ追加処理", vbOKOnly, "選択エラー")

Exit Sub

#### End If

If ComboBoxComment2.Text <> "" Then

For  $i = 1$  To  $1000$ 

If Sheets(Hozon).Cells(i,  $5$ ) = ComboBoxComment2.Text Then

GoTo addProc

End If

If  $Sheets(Hozon).Cells(i, 5) = "" Then$ 

```
 rc = MsgBox("一口コメントを選択または入力かつ登録して下さい。 データ追加処理", vbOKOnly, "選択エラー")
```
Exit Sub

#### Next i

End If

addProc:

```
 If ComboBoxComment2.Text = Non Then
     ComboBoxComment2.Text = ""
 End If
 '-----------------------------------------------------------------------------------------
 Dim fnExt As String
 fnExt = getExt(TextBoxFileName.Text)
 TextBoxFileName.Text = fnExt
 If fileExistCheck(fnExt) = False Then
     Exit Sub
 End If
 '-----------------------------------------------------------------------------------------
 path = Sheets(Hozon).Cells(ComboBoxSearchTarget.ListIndex + 1, 2) & "¥"
 Fn = path & TextBoxFileName.Text
 On Error GoTo ERR2
If Dir(F_n) = \dots Then
     rc = MsgBox(Fn & vbCrLf & "が存在しません", vbOKOnly, "ファイル名エラー ButtonDataAdd_Click")
     Exit Sub
 End If
           '-----------------------------------------------------------------------------------------
 If sDBname = "" Or tName = "" Then
     Call init
 End If
 rc = MsgBox("シート名 [" & sDBname & "] テーブル名 [" & tName & "] の最後にデータが追加されます。" & vbCrLf & _
              "本当にこのデータを追加しますか。", vbOKCancel, "メッセージ")
 If rc = vbCancel Then
     Exit Sub
 End If
```
#### GoTo nextstp

### ERR2:

```
 For i = 2 To 100000
    If Sheets(sDBname).Cells(i, 1) = "" Then
         Sheets(sDBname).Cells(i, 1) = ComboBoxSearchTarget.Text
         Sheets(sDBname).Cells(i, 2) = ComboBoxSeason.Text
         Sheets(sDBname).Cells(i, 3) = TextBoxFileName.Text
         Sheets(sDBname).Cells(i, 4) = getFileCreated(path & TextBoxFileName.Text)
        Sheets(sDBname).Cells(i, 5) = ""Sheets(sDBname).Cells(i, 6) = ""Sheets(sDBname).Cells(i, 7) = "" Dim Cmnt As String
         If ComboBoxComment2.Text = Non Then
           Cmnt = " Else
            Cmnt = ComboBoxComment2.Text
         End If
         Sheets(sDBname).Cells(i, 5) = Cmnt
         ComboBox1.Text = ComboBoxSearchTarget.Text
         ComboBox2.Text = ComboBoxSeason.Text
         ComboBoxComment.Text = ComboBoxComment2.Text
         Call clearInputArea
         Call ButtonSearch_Click
         rc = MsgBox("データが追加されました。検索されます。", vbOKOnly, "メッセージ")
         Exit Sub
     End If
 Next i
```
End Sub

' 入力領域クリア処理

#### Sub clearInputArea()

 $\operatorname{TextBoxFrom}. \operatorname{Text} = \text{""}$  TextBoxTo.Text = "" ComboBoxSearchTarget.ListIndex = -1 ComboBoxSeason.ListIndex = -1 TextBoxFileName.Text = "" TextBoxFileCreated.Text = "" ComboBoxComment2.ListIndex = -1

## ' ファイルの存在チェック

### Function fileExistCheck(Fn As String) As Boolean

```
For i = 1 To 100000
```
If  $Sheets(sDBname).Cells(i, 3) = "" Then$ 

fileExistCheck = True

Exit Function

End If

If Sheets(sDBname).Cells(i, 3) = Fn Then

rc = MsgBox(Fn & vbCrLf & "は既に登録済みです。", vbOKOnly, "ファイル名エラー fileExistCheck")

fileExistCheck = False

Exit Function

End If

Next i

End Function

#### ' フアイルバスセット処理

### Sub setPath(s As String, i As Long)

Dim msg As String

msg = s & " のフォルダパス名を入力して下さい。 " & vbCrLf & "なければ入力しなくて良いです。"

 $Sheets(Hozon).Cells(i, 1).Value = s$ 

 $Sheets(Hozon).Cells(i, 2).Value = InputBox(msg)$ 

End Sub

## ' 拡張子取得処理

### Function getExt(f As String) As String

Dim path As String

path = Sheets(Hozon).Cells(ComboBoxSearchTarget.ListIndex + 1, 2) & "¥"

Dim ext As String

If  $Dir(path & f & \text{...}$  ipg")  $\leq$  "" Then

 $getExt = f & "jpg"$ 

Exit Function

ElseIf Dir(path & f & ".png")  $\langle \rangle$  "" Then

 $getExt = f & " .png"$ 

Exit Function

ElseIf Dir(path & f & ".bmp") <> "" Then

 $getExt = f & "bmp"$ 

Exit Function

ElseIf Dir(path & f & ".gif") <> "" Then

 $getExt = f & \text{".}gif''$ 

Exit Function

Else

 $getExt = f$ 

End If

End Function

### ' すべて削除処理

Private Sub ButtonDelAll\_Click()

Dim NoFrom As Long

Dim NoTo As Long

Dim i As Long

Dim delCnt As Long

Dim notDelCnt As Long

 $delCnt = 0$ 

 $notDelCnt = 0$ 

```
If dCount = 0 Then
```

```
 rc = MsgBox("検索してからにしてください。。", vbOKOnly, "関連エラー")
```
Exit Sub

End If

```
 rc = MsgBox("本当に指定範囲のすべてのデータを削除しますか。", vbOKCancel, "メッセージ")
 If rc = vbCancel Then
    Exit Sub
 End If
 NoFrom = Val(TextBoxFrom.Text)
N_0T_0 = \text{Val}(\text{TextBox}T_0 \text{Text}) If NoFrom < 2 Then
    rc = MsgBox("行番号の From が範囲外です。", vbOKOnly, "数値関連エラー")
    Exit Sub
 End If
 If NoTo > dCount + 1 Then
    rc = MsgBox("行番号の To が範囲外です。", vbOKOnly, "数値関連エラー")
    Exit Sub
 End If
 If NoFrom > NoTo Then
    rc = MsgBox("行番号の From > To です。", vbOKOnly, "数値関連エラー")
    Exit Sub
 End If
```
For i = NoFrom To NoTo

If Sheets(Kekka).Cells(i, 6) <> Deleted Then

 $delCnt = delCnt + 1$ 

Call Datadelete2(ComboBox1.Text, Sheets(Kekka).Cells(i, 4), i)

Else

notDelCnt = notDelCnt + 1

End If

Next i

Call clearInputArea

 rc = MsgBox("指定範囲のデータがすべて削除されました。検索の前にソートされます。[" & CStr(delCnt) & "]件 削除 、[" & CStr(notDelCnt) & "]件 以 前に削除済み。", vbOKOnly, "メッセージ")

End Sub

## ' デリート処理 2

Sub Datadelete2(Kbn As String, Fn As String, No As Long)

Dim i As Long

Dim path As String

Dim rws As String

path = getPath(Kbn)

 Sheets(sDBname).ListObjects(tName).Range.AutoFilter Field:=1 Sheets(sDBname).ListObjects(tName).Range.AutoFilter Field:=2 Sheets(sDBname).ListObjects(tName).Range.AutoFilter Field:=5 For i = 2 To 100000 If Sheets(sDBname).Cells(i,  $4$ ) = "" Then Exit Sub ElseIf  $Fn = path & Sheets(sDBname)$ . Cells $(i, 3)$  Then rws =  $CStr(i)$  & ":" &  $CStr(i)$  Sheets(sDBname).Activate Sheets(sDBname).Rows(rws).Select Selection.Delete Shift:=xlUp Sheets(Kekka).Activate Sheets(Kekka).Cells(No, 6).Value = Deleted sortFlg = True Exit Sub End If

Next i

End Sub

### ' 削除処理

### Private Sub ButtonDelete\_Click()

#### If UpdateFlg = True Then

EditNo = Val(TextBoxFrom.Text)

#### If EditNo < 2 Then

rc = MsgBox("行番号が範囲外です。", vbOKOnly, "数値関連エラー")

Exit Sub

#### End If

#### If EditNo > dCount + 1 Then

```
 rc = MsgBox("行番号が範囲外です。", vbOKOnly, "数値関連エラー")
```
Exit Sub

End If

```
 If Sheets(Kekka).Cells(EditNo, 6) = Deleted Then
```

```
rc = MsgBox("これは既に削除されています。 No. =" & EditNo & " ファイル名=" & Sheets(Kekka).Cells(EditNo, 4), vbOKOnly, "削除済みエ
```
#### ラー")

Call clearInputArea

Exit Sub

#### End If

```
 rc = MsgBox("本当にこのデータを削除しますか。", vbOKCancel, "メッセージ")
```
If rc = vbCancel Then

Exit Sub

End If

Call dataDelete(TextBoxFileName.Text)

ComboBoxSearchTarget.Enabled = True

ComboBoxSearchTarget.Locked = False

Call textBoxInput(TextBoxFileName)

```
 Call clearInputArea
```

```
 rc = MsgBox("データが削除されました。検索の前にソートされます。", vbOKOnly, "メッセージ")
```
### Else

```
 rc = MsgBox("データ読込が未だです。", vbOKOnly, "関連エラー")
```
### End If

End Sub

## ' デリート処理

## Sub dataDelete(Fn As String)

Dim i As Long

Dim path As String

path = getPath(ComboBox1.Text)

 Sheets(sDBname).ListObjects(tName).Range.AutoFilter Field:=1 Sheets(sDBname).ListObjects(tName).Range.AutoFilter Field:=2 Sheets(sDBname).ListObjects(tName).Range.AutoFilter Field:=5 For  $i = 2$  To  $100000$ If Sheets(sDBname).Cells(i,  $4$ ) = "" Then Exit Sub ElseIf TextBoxFileName.Text = path & Sheets(sDBname).Cells(i, 3) Then Dim rws As String rws =  $CStr(i)$  & ":" &  $CStr(i)$  Sheets(sDBname).Activate Sheets(sDBname).Rows(rws).Select Selection.Delete Shift:=xlUp Sheets(Kekka).Activate Sheets(Kekka).Cells(EditNo, 6).Value = Deleted sortFlg = True Exit Sub End If

Next i

End Sub

## ' パス名取得関数

Function getPath(Kbn As String) As String

Dim i As Long

For  $i = 1$  To  $1000$ 

If Kbn = Sheets(Hozon).Cells(i, 1) Then

 $getPath = Sheets(Hozon).Cells(i, 2) & "Y"$ 

Exit Function

End If

Next i

End Function

### ' すべて更新処理

Private Sub ButtonUpdAll\_Click()

Dim NoFrom As Long

Dim NoTo As Long

Dim SaveSeason As String

Dim SaveComment As String

Dim i As Long

Dim updateCnt As Long

Dim deletedCnt As Long

```
updateCnt = 0
```
 $deletedCnt = 0$ 

```
If dCount = 0 Then
    rc = MsgBox("検索してからにしてください。。", vbOKOnly, "関連エラー")
    Exit Sub
 End If
' rc = MsgBox("行番号の From と To を入力し 、変更したい [季節]、[一口コメント] を選択してください。", vbOKOnly, "メッセージ")
 NoFrom = Val(TextBoxFrom.Text)
 NoTo = Val(TextBoxTo.Text)
 If NoFrom < 2 Then
    rc = MsgBox("行番号の From が範囲外です。", vbOKOnly, "数値関連エラー")
    Exit Sub
 End If
If NoTo > dCount + 1 Then
    rc = MsgBox("行番号の To が範囲外です。", vbOKOnly, "数値関連エラー")
    Exit Sub
 End If
 If NoFrom > NoTo Then
    rc = MsgBox("行番号の From > To です。", vbOKOnly, "数値関連エラー")
    Exit Sub
 End If
 If ComboBoxSeason.ListIndex = -1 Then
    rc = MsgBox("季節を選択してください。", vbOKOnly, "選択エラー")
    Exit Sub
 End If
 If ComboBoxComment2.ListIndex = -1 Then
    rc = MsgBox("一口コメントを選択してください。", vbOKOnly, "選択エラー")
    Exit Sub
 End If
 If ComboBoxSeason.Text = "(元のまま)" And ComboBoxComment2.Text = "(元のまま)" Then
    rc = MsgBox("季節も一口コメントも (元のまま) では更新できません。", vbOKOnly, "選択エラー")
    Exit Sub
 End If
 SaveSeason = ComboBoxSeason.Text
 SaveComment = ComboBoxComment2.Text
```
For i = NoFrom To NoTo

If Sheets(Kekka).Cells(i,  $6$ )  $\Leftrightarrow$  Deleted Then

 $updateCnt = updateCnt + 1$ 

Call DataBaseEdit2(ComboBox1.Text, Sheets(Kekka).Cells(i, 4), SaveSeason, SaveComment, i)

Else

 $deletedCut = deletedCnt + 1$ 

End If

Next i

Call clearInputArea

```
 rc = MsgBox("指定範囲のデータがすべて同一の値で更新されました。「季節を変更した場合」検索の前にソートされます。[" & CStr(updateCnt) & "]件 更
新、[" & CStr(deletedCnt) & "]件 以前に削除済み。", vbOKOnly, "メッセージ")
```
End Sub

## ' データベース編集 2

### Sub DataBaseEdit2(Kbn As String, Fn As String, Season As String, Cmt As String, No As Long)

 Dim i As Long Dim path As String Dim Cmnt As String

 $path = getPath(Kbn)$ 

```
 Sheets(sDBname).ListObjects(tName).Range.AutoFilter Field:=1
 Sheets(sDBname).ListObjects(tName).Range.AutoFilter Field:=2
 Sheets(sDBname).ListObjects(tName).Range.AutoFilter Field:=5
For i = 2 To 100000If Sheets(sDBname).Cells(i, 4) = "" Then
         Exit Sub
     End If
    If Fn = path & Sheets(sDBname). Cells(i, 3) Then
         If Season <> "(元のまま)" Then
             Sheets(sDBname).Cells(i, 2) = Season
             Sheets(Kekka).Cells(No, 3) = Season
             sortFlg = True
         End If
         If Cmt <> "(元のまま)" Then
             If Cmt = Non Then
                Cmnt = ""
             Else
                Cmnt = Cmt
             End If
             Sheets(sDBname).Cells(i, 5).Value = Cmnt
             Sheets(Kekka).Cells(No, 6).Value = Cmnt
         End If
         Exit Sub
```
Next i

End Sub

## ' データベース取得処理

### Private Sub ButtonGetDataBase\_Click()

```
 rc = MsgBox("新規データベースを取得します。現在あるデータは置き換えられません。", vbOKCancel, "メッセージ")
```
If rc = vbCancel Then

Exit Sub

End If

Call getDataBase0

End Sub

' データベース取得 実処理

### Sub getDataBase0()

Call init

 'データベース内容を取得する Dim cnt As Long  $cnt = 0$  Dim buf As String, msg As String Dim cb1 As String

```
rc = MsgBox("画像ファイルで対応しているのは [jpg] [png] [bmp] [gif] です。" & vbCrLf & vbCrLf & _
          "ファイル名の最初の文字が '_' のものは取得されません。", vbOKOnly, "メッセージ")
```
cnt = getTableRowsCount(cnt)

Dim j As Long

For  $j = 1$  To  $1000$ 

 ${\rm cb1} = {\rm{Sheets}}({\rm Hozon}).{\rm Cells}(j,\,1)$ 

If  $cb1 \ll$  "" Then

If Sheets(Hozon).Cells(j, 2) = "" Then

msg = "[" & cb1 & "] のフォルダパス名を入力してください。" & vbCrLf & "なければ入力しなくて良いです。"

buf = InputBox(msg)

 $Sheets(Hozon).Cells(j, 2) = but$ 

#### Else

buf = Sheets(Hozon).Cells(j, 2)

End If

If buf <> "" Then

```
 Call getDatabase(cb1, buf & "¥", cnt)
```
End If

Else

 $j = 1000$ 

#### End If

Next j

If  $cnt > 0$  Then

Call makeTable1(cnt)

Call sortTable

#### Else

```
 rc = MsgBox("データ件数が0件でした。テーブルは作られていません。", vbOKOnly, "テーブル作成エラー")
```
Sheets(Kekka).Activate

Exit Sub

### End If

Sheets(Kekka).Activate

```
 rc = MsgBox("シート名 [" & sDBname & "] にテーブルが [" & tName & "] として作られました。", vbOKOnly, "メッセージ")
```
#### End Sub

## ' データベースの件数取得関数

### Function getTableRowsCount(cnt As Long) As Long

On erroer GoTo ex

' Sheets(sDBname).Select Sheets(sDBname).Activate

getTableRowsCount = cnt

If Sheets(sDBname).ListObjects.Count > 0 Then

Sheets(sDBname).ListObjects(tName).Name = tName

cnt = Sheets(sDBname).ListObjects(tName).ListRows.Count

getTableRowsCount = cnt

Sheets(sDBname).ListObjects(tName).TableStyle = ""

Sheets(sDBname).ListObjects(tName).Unlist

Rows("1:1").Select

Selection.Delete Shift:=xlUp

End If

### ex:

End Function

## ' データベース編集処理

Sub getDatabase(EorO As String, pathName As String, cnt As Long)

Dim buf As String

Dim path As String

```
 Dim i As Long
```
Dim setFlg As Boolean

steflg = False

path = pathName

buf =  $Dir(path & * \cdot \cdot \cdot \cdot$ 

#### $\text{cnt} = 0$

```
 Do While buf <> ""
```
 $setFig = False$ 

```
If Right(buf, 3) = "jpg" Or Right(buf, 3) = "png" Or Right(buf, 3) = "bmp" Or Right(buf, 3) = "gif" Then
    If Left(buf, 1) <> "_" Then
        For i = 1 To cnt
```
If Sheets(sDBname).Cells(i, 3) = buf Then

setFlg = True

 $i = \text{cnt}$ 

End If

Next i

If setFlg = False Then

 $\text{cnt} = \text{cnt} + 1$ 

Sheets(sDBname).Cells(cnt, 1) = EorO

 $Sheets(sDBname).Cells(cnt, 3) = but$ 

Sheets(sDBname).Cells(cnt, 4) = getFileCreated(path & buf)

Sheets(sDBname).Cells(cnt, 2) = Format(Month(Sheets(sDBname).Cells(cnt, 4)), "00 月")

 $Sheets(sDBname).Cells(cnt, 5) = ""$ 

 $Sheets(sDBname).Cells(cnt, 6) = ""$ 

 $Sheets(sDBname).Cells(cnt, 7) = ""$ 

End If

End If

```
 End If
```
 $buf = Dir()$ 

Loop

End Sub

## ' ファイル作成日取得関数

## Function getFileCreated(fName) As String

Dim fso As FileSystemObject

Set fso = New FileSystemObject 'インスタンス化

On Error Resume Next

Dim f As File

Set f = fso.GetFile(fName) ' ファイルを取得

getFileCreated = f.DateCreated ' 撮影日時を取得

' 後始末

Set fso = Nothing

End Function

'

'

## ' テーブル作成処理

### Sub makeTable1(i As Long)

' DataBase テーブル を作る

Dim rng1 As String

Dim rng2 As String

 rng1 = "A1:G" & CStr(i) rng2 = "\$A\$1:\$G\$" & CStr(i)

Range(rng1).Select

ActiveSheet.ListObjects.Add(xlSrcRange, Range(rng2), , xlNo).Name = \_

tName

End Sub

' テーブルソート処理

## Sub sortTable()

 Dim s As String Sheets(sDBname).Activate

Sheets(sDBname).Range(tName).Select

With ActiveWorkbook.Sheets(sDBname).ListObjects(tName)

.Sort.SortFields.clear

s = tName & "[[#Headers], [列 1]]"

.Sort.SortFields.Add \_

Key:=Range(s), SortOn:=xlSortOnValues, Order:= \_

xlAscending, DataOption:=xlSortNormal

s = tName & "[[#Headers],  $[\bar{y}$ | 2]]"

.Sort.SortFields.Add \_

Key:=Range(s), SortOn:=xlSortOnValues, Order:= \_

xlAscending, DataOption:=xlSortNormal

s = tName & "[[#Headers], [列 4]]"

.Sort.SortFields.Add \_

```
 Key:=Range(s), SortOn:=xlSortOnValues, Order:= _
```
xlAscending, DataOption:=xlSortNormal

End With

With ActiveWorkbook.Sheets(sDBname).ListObjects(tName).Sort

.Header = xlYes

.MatchCase = False

.Orientation = xlTopToBottom

.SortMethod = xlPinYin

.Apply

End With

Sheets(Kekka).Activate

```
rc = MsgBox("テーブル [" & tName & "] を「検索対象」「月」「ファイル作成日」の順でソートしました。", vbOKOnly, "メッセージ")
End Sub
```
### ' 終了処理

### Private Sub ButtonExit\_Click()

Call clearCell

Application.Quit

```
 Workbooks("絵手紙・己書 選択画面.xlsm").Save
```
Workbooks("絵手紙・己書 選択画面.xlsm").Close

End

End Sub

### ' 検索処理

Private Sub ButtonSearch\_Click()

' 検索ボタンの処理

Dim i As Long

Dim s As String

Dim startTime As Date

Dim endtime As Date

Dim Err As Boolean

startTime = Now

errFlgSrch = False

If sortFlg = True Then

Call sortTable

sortFlg = False

End If

#### Sheets(Kekka).Visible = True

#### End If

Call clearCell

#### If errFlgCB1 = True Then

ComboBox1.SetFocus

```
 rc = MsgBox("検索対象(検索用)の内容を選択し直すか再入力してください。", vbOKOnly, "メッセージ")
```
Exit Sub

#### ElseIf errFlgCB2 = True Then

ComboBox2.SetFocus

rc = MsgBox("季節(検索用)の内容を選択してください。", vbOKOnly, "メッセージ")

Exit Sub

#### ElseIf errFlgCmnt = True Then

ComboBoxComment.SetFocus

```
 rc = MsgBox("一口コメント(検索用)の内容を選択し直すか再入力してください。", vbOKOnly, "メッセージ")
```
Exit Sub

#### End If

TextBoxFrom.Text = ""

Call clearInputArea

update $No = 0$ 

 $EditNo = 0$ 

 $DispNo = 0$ 

If ComboBox1.Text = "" Then

```
 rc = MsgBox("検索対象を選んでください。", vbOKOnly, "選択エラー")
```
GoTo exx

End If

```
For i = 1 To 1000
```
If Sheets(Hozon).Cells(i,  $1$ ) = ComboBox1.Text Then

```
 s = Sheets(Hozon).Cells(i, 2)
```
If  $s = \dots$  Then

Call setPath(s, i)

If fName0 <> "" Then

 $fName0 = Sheets(Hozon).Cells(i, 2)$ 

fName0 = fName0 & "¥"

```
 rc = MsgBox(ComboBox1.Text & "のデータがないので [" & tName & "] に追加します。よろしいですか?", vbOKCancel, "メッセージ
```
")

If rc = vbOK Then

Call getDataBase0

GoTo nextstep

```
 Else
```
GoTo nextstep

End If

End If

### Else

 $\operatorname{fName0} = \operatorname{Sheets}(\operatorname{Hozon}).\operatorname{Cells}(i,\,2)$  & "¥"

```
 If Sheets(Hozon).Cells(i, 3) <> "" Then
```
fName00 = Sheets(Hozon).Cells(i, 3) & "\"

#### Else

fName $00 = f$ Name $0 \& T Y''$ 

### End If

GoTo nextstep

### End If

End If

### Next i

#### nextstep:

```
If fName0 = "¥" Then
```

```
 rc = MsgBox("ファイルパス名がありません。検索対象を選択し直すか追加して下さい。", vbOKOnly, "選択エラー")
```

```
 GoTo exx
```

```
 End If
```
#### Sheets(Kekka).Activate

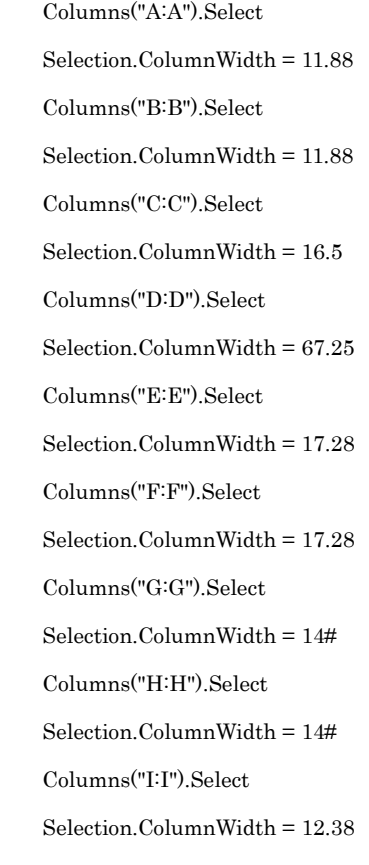

#### Sheets(Kekka).Visible = False

#### End If

#### Call searchData

If dCount > 0 Then

Call editFirstRow

Call editDataRow

#### Else

Sheets(Kekka).Activate

rc = MsgBox("該当データはありませんでした。", vbOKOnly, "メッセージ")

errFlgSrch = True

End If

#### exx:

 Sheets(sDBname).Activate ActiveSheet.ListObjects(tName).Range.AutoFilter Field:=1 ActiveSheet.ListObjects(tName).Range.AutoFilter Field:=2 ActiveSheet.ListObjects(tName).Range.AutoFilter Field:=5

#### Sheets(Kekka).Activate

Columns("E:E").Select

Selection.NumberFormatLocal = "yyyy""""/""""mm""""/"" ""dd"

Sheets(Kekka).Visible = True

On Error GoTo noDataBase

If dCount > 1 And CheckBoxResize.Value = True Then

Call smallPicSave

CheckBoxResize.Value = False

#### End If

Dim rn As String

If dCount > 4 Then

rn = "A" & CStr(dCount - 4) & ":A" & CStr(dCount - 4)

#### Else

rn = "A1:A1"

End If

Range(rn).Select

With ActiveWindow

.ScrollRow = ActiveCell.Row

End With

If errFlgSrch = False Then

endtime = Now

```
 rc = MsgBox("この処理に " & DateDiff("s", startTime, endtime) & " 秒かかりました。", vbOKOnly, "メッセージ")
```
End If

Exit Sub

noDataBase:

```
 rc = MsgBox("データベースが作られていません。" & vbCrLf & vbCrLf & "先ずデータベースを作ってください。", vbOKOnly, "エラー")
End Sub
```
## ' 検索結果シートクリア処理

### Sub clearCell()

- ' On Error Resume Next
	- Sheets(Kekka).Visible = True
	- Sheets(Kekka).Activate
	- ActiveSheet.Shapes.SelectAll

Selection.Delete

Sheets(Kekka).Cells.clear

 $dCount = 0$ 

Range("A1").Select

End Sub

' データベースフィルター処理

### Sub searchData()

Sheets(sDBname).Activate

On Error GoTo myerror

 ActiveSheet.ListObjects(tName).Range.AutoFilter Field:=1 ActiveSheet.ListObjects(tName).Range.AutoFilter Field:=2 ActiveSheet.ListObjects(tName).Range.AutoFilter Field:=5

 Dim jj As Long Dim cb1 As String

For  $jj = 1$  To 1000

 $cb1 = \text{Sheets}(\text{Hozon}).\text{Cells}(\text{jj}, 1)$ 

If ComboBox1.Text = cb1 Then

ActiveSheet.ListObjects(tName).Range.AutoFilter Field:=1, Criteria1:=cb1

 $jj = 1000$ 

End If

Next jj

If ComboBox2.Text = "すべて" Then

ActiveSheet.ListObjects(tName).Range.AutoFilter Field:=2

ElseIf ComboBox2.Text = Non Then

ActiveSheet.ListObjects(tName).Range.AutoFilter Field:=2, Criteria1:=""

Else

ActiveSheet.ListObjects(tName).Range.AutoFilter Field:=2, Criteria1:=ComboBox2.Text

#### End If

If ComboBoxComment.Text = "すべて" Then

ActiveSheet.ListObjects(tName).Range.AutoFilter Field:=5

ElseIf ComboBoxComment.Text = Non Then

ActiveSheet.ListObjects(tName).Range.AutoFilter Field:=5, Criteria1:=""

### Else

ActiveSheet.ListObjects(tName).Range.AutoFilter Field:=5, Criteria1:=ComboBoxComment.Text

#### End If

```
 On Error GoTo myerror
```
If Cells(Rows.Count, 1).End(xlUp).Row = 1 Then

 $dCount = 0$ 

#### Else

```
dCount = Range(Range("A2"), Cells(RowsCount, 1).End(xIUp))
```
.SpecialCells(xlCellTypeVisible).Count

End If

If dCount > 0 Then

Call Visible\_Search(Kekka)

End If

myerror:

End Sub

### ' フィルター後表示された行のみ取得処理

## Sub Visible\_Search(sName As String)

'変数定義

Dim p As Long, n As Long 'カウンタ変数

Dim r As Range, rr As Range, rs As Range 'Visible セルを取得する変数

Dim smallPic As String

 $p = 0$ 

 $n = 2$ 

```
 'Range("A1", Range("A" & Rows.Count).End(xlUp)):A1~データのある最下行
 'SpecialCells(xlCellTypeVisible):表示されているセルのみを対象とする
 Set r = Range("A1", Range("A" & Rows.Count).End(xlUp)).SpecialCells(xlCellTypeVisible)
 'r:A1~データの存在する最大行セルまでの範囲(表示されているセルのみ)
 'rr:A1~データの存在する最大行セルまで、A1 から 1 つずつ格納される
 For Each rr In r
    'rs へ選択セルの値を格納
```
For Each rs In rr.Areas

 '選択セルの行数を取得  $p = (rs.Row)$ If  $p > 1$  Then 'Visible 行のデータを出力 Sheets(sName).Rows(n).RowHeight = 75  $Sheets(sName).Cells(n, 1).Value = CStr(n)$  Sheets(sName).Cells(n, 3).Value = Sheets(sDBname).Cells(p, 2) Sheets(sName).Cells(n, 4).Value = fName0 & Sheets(sDBname).Cells(p, 3) smallPic = fName00 & Sheets(sDBname).Cells(p, 3) If  $Dir(small]$  = "" Then smallPic = fName0 & Sheets(sDBname).Cells(p, 3) End If Call dispImage(n, smallPic, Kekka) Sheets(sName).Cells(n, 5).Value = Sheets(sDBname).Cells(p, 4)

 $Sheets(sName).Cells(n, 6).Value = Sheets(sDBname).Cells(p, 5)$ 

 $n = n + 1$ 

### End If

### Next

Next

End Sub

### ' 画像表示処理

### Sub dispImage(n As Long, myFileName As String, sName As String)

Dim rng As String

 $rng = "B" \& CStr(n) \& "B" \& CStr(n)$ 

Call imageTateYoko(myFileName, n, sName)

On Error GoTo fileNotFound1

### If  $n = 2$  Then

Sheets(sName).Activate

### End If

Range(rng).Select

'--(1) 選択位置に画像ファイルを挿入し、変数 myShape に格納

Set myshape = Sheets(sName).Shapes.AddPicture( \_

fileName:=myFileName, \_

LinkToFile:=True, \_

SaveWithDocument:=False, \_

Left:=Selection.Left, \_

Top:=Selection.Top, \_

Width $:=0$ ,

Height:=0)

'--(2) 挿入した画像に対してセルと同じ高さ・幅にする

#### With myshape

.ScaleHeight pScale, msoTrue

.ScaleWidth pScale, msoTrue

```
 End With
```
' 画像の縦と横のサイズを調べる

If pWidth > pHeight Then

 myshape.LockAspectRatio = msoTrue myshape.Top = myshape.TopLeftCell.Top

myshape.Left = myshape.TopLeftCell.Left

myshape.Height = myshape.TopLeftCell.Height

myshape.Width = myshape.TopLeftCell.Width

#### Else

With myshape.TopLeftCell

myshape.LockAspectRatio = msoTrue

myshape.Top = .Top

myshape.Left = .Left

myshape.Width = .Width

myshape.Height = .Height

End With

End If

Exit Sub

#### fileNotFound1:

rc = MsgBox("ファイル " & myFileName & " がありません。", vbOKOnly, "ファイル名エラー dispImage")

End Sub

### ' 画像の縦横画素数の取得処理

### Sub imageTateYoko(strfile As String, i As Long, sName As String)

Dim pic As Object

Dim sp As Shape

On Error GoTo fileNotFound2

Select Case Mid(strfile, InStrRev(strfile, "."))

Case ".bmp", ".ico", ".rle", ".wmf", ".emf", ".gif", ".jpg"

On Error GoTo fileseterr1

Set pic = LoadPicture(strfile)

pWidth = CLng(CDbl(pic.Width) \* 24 / 635)

pHeight = CLng(CDbl(pic.Height) \* 24 / 635)

Case Else

On Error GoTo fileseterr2

Set sp = ActiveSheet.Shapes.AddPicture( \_

fileName:=strfile, \_

LinkToFile:=False, \_

SaveWithDocument:=True, \_

Left $:=0$ ,

Top:= $0, -$ 

Width $:=0$ ,

 $Height=0$ 

 $\overline{\phantom{a}}$ 

With sp

.LockAspectRatio = msoTrue

.ScaleHeight 1, msoTrue

.ScaleWidth 1, msoTrue

pWidth = CLng(.Width \* 4 / 3)

 $pHeight = CLng(Height * 4 / 3)$ 

.Delete

End With

End Select

#### nextxx:

 Sheets(sName).Cells(i, 7).Value = str(pWidth) Sheets(sName).Cells(i, 8).Value = str(pHeight)

If pWidth > pHeight Then

Call setPscale(pWidth)

Else

Call setPscale(pHeight)

End If

```
 Sheets(sName).Cells(i, 9).Value = str(pScale)
 Exit Sub
```
fileNotFound2:

rc = MsgBox("ファイル " & strfile & " がありません。", vbOKOnly, "ファイル名エラー imageTateYoko")

Exit Sub

#### fileseterr1:

```
 rc = MsgBox("ファイル " & strfile & " JPG、BMP、GIF セットエラー。", vbOKOnly, "画像貼り付けエラー imageTateYoko")
 Exit Sub
```
#### fileseterr2:

```
 rc = MsgBox("ファイル " & strfile & " PNG セットエラー。", vbOKOnly, "画像貼り付けエラー imageTateYoko")
 Exit Sub
```
End Sub

#### ' 画像の縮小率計算処理

### Sub setPscale(x As Long)

Dim y As Double

 $y = 97 / x$ 

 $pScale = v$ 

End Sub

' 検索結果先頭行の編集処理

### Sub editFirstRow()

 $Sheets(Kekka)$  Visible = True Sheets(Kekka).Activate

Range("A1").Select

 $ActiveCell. FormulaR1C1 = "N o. "$  ActiveCell.Characters(1, 4).PhoneticCharacters = "なんばー" Range("B1").Select ActiveCell.FormulaR1C1 = "小画像" ActiveCell.Characters(1, 3).PhoneticCharacters = "ショウガゾウ" Range("C1").Select ActiveCell.FormulaR1C1 = "月" ActiveCell.Characters(1, 1).PhoneticCharacters = "ツキ" Range("D1").Select ActiveCell.FormulaR1C1 = "ファイル名" ActiveCell.Characters(5, 1).PhoneticCharacters = "メイ" Range("E1").Select ActiveCell.FormulaR1C1 = "入力日" ActiveCell.Characters(1, 2).PhoneticCharacters = "ニュウリョク" ActiveCell.Characters(3, 1).PhoneticCharacters = "ヒ" Range("F1").Select ActiveCell.FormulaR1C1 = "一口コメント" ActiveCell.Characters(1, 6).PhoneticCharacters = "ヒトクチコメント" Range("G1").Select ActiveCell.FormulaR1C1 = "画素数 横" ActiveCell.Characters(1, 5).PhoneticCharacters = "ガソスウ ヨコ" Range("H1").Select ActiveCell.FormulaR1C1 = "画素数 縦" ActiveCell.Characters(1, 5).PhoneticCharacters = "ガソスウ タテ" Range("I1").Select

ActiveCell.FormulaR1C1 = "縮小率"

ActiveCell.Characters(1, 3).PhoneticCharacters = "シュクショウリツ"

Range("A1:I1").Select

Range("A1:I1").Select

With Selection

.HorizontalAlignment = xlCenter

.VerticalAlignment = xlCenter

.WrapText = False

.Orientation = 0

.AddIndent = False

.IndentLevel  $= 0$ 

.ShrinkToFit = False

.ReadingOrder = xlContext

 $\label{eq:merge} \text{MergeCells} = \text{False}$ 

#### End With

With Selection Font.

.Name = " $MS$   $P$   $\vec{J}$   $\triangleright$   $\gamma$   $\gamma$ "

 $.Size = 14$ 

.Strikethrough = False

.Superscript = False

.Subscript = False

.OutlineFont = False

.Shadow = False

.Underline = xlUnderlineStyleNone

.ThemeColor = xlThemeColorLight1

.TintAndShade = 0

.ThemeFont = xlThemeFontMinor

End With

Selection.Font.Bold = True

End Sub

### ' データ業の書式編集処理

Sub editDataRow()

Sheets(Kekka).Activate

 Range("A2:I" & CStr(dCount + 1)).Select With Selection .HorizontalAlignment = xlCenter .VerticalAlignment = xlCenter .WrapText = False  $.$ Orientation = 0 .AddIndent = False

.IndentLevel  $= 0$ 

.ShrinkToFit = False

 .ReadingOrder = xlContext .MergeCells = False End With With Selection.Font .Name = "MS Pゴシック"  $.Size = 14$  .Strikethrough = False .Superscript = False .Subscript = False .OutlineFont = False .Shadow = False .Underline = xlUnderlineStyleNone .ThemeColor = xlThemeColorLight1 .TintAndShade = 0 .ThemeFont = xlThemeFontMinor End With Selection.Font.Bold = True End Sub

### ' 縮小画像保存処理

#### Sub smallPicSave()

' 画像をファイルとして保存する

Sheets(Kekka).Activate

Dim i As Long

Dim ext As String

Dim temp As Variant

Dim Fn As String

Dim tobj As Object

Dim TCht As Chart

Dim fileNM As String

#### $i = 1$

'ワークシートの全オブジェクトをループ

#### For Each tobj In ActiveSheet.Shapes

If tobj.Type = 11 Then 'オブジェクトが画像なら Type=11 となる。

#### $i = i + 1$

fName = Cells(i, 4) 'ファイル名を取得

' ファイル名変換処理(縮小版用に)

temp = Split(fName, "¥")

Fn = temp(UBound(temp))

```
 ' 拡張子を作る
          ext = Right(Fn, 3)ext = UCase(ext) fileNM = getFilePath(ComboBox1.ListIndex) & Fn
           If Dir(fileNM) = "" Then
              tobj.CopyPicture
              ACWidth = tobj.Width 'オブジェクトのサイズを取得(高さ)
              ACHeight = tobj.Height 'オブジェクトのサイズを取得(高さ)
              'オブジェクトとほぼ同サイズの空のグラフを一時的に作る
              Set TCht = ActiveSheet.ChartObjects.Add(0, 0, ACWidth, ACHeight).Chart
              On Error GoTo pasteErr
              TCht.Paste 'グラフに画像をペーストする。
              'エクスポート先は縮小版のパス。ファイル名は縮小版ファイル名。
              TCht.Export fileName:=getFilePath(ComboBox1.ListIndex) & Fn, filtername:=ext
              TCht.Parent.Delete 'グラフを削除する。
              GoTo pasteOK
pasteErr:
              rc = MsgBox(fName & "は縮小版が作れませんでした。", vbOKOnly, "縮小版作成エラー")
pasteOK:
           End If
       End If
    Next
    Exit Sub
End Sub
        ' 縮小版ファイルのパス取得関数
Function getFilePath(kbnIndex As Long)
' サーチ区分ごとのパスの取得
Dim path As String
    If Sheets(Hozon).Cells(ComboBox1.ListIndex + 1, 3) = "" Then
      Sheets(Hozon).Cells(ComboBox1.ListIndex + 1, 3) = InputBox(ComboBox1.Text & "の縮小版を入れるフォルダ名を入力して下さい。")
    End If
    If Sheets(Hozon).Cells(ComboBox1.ListIndex + 1, 3) = "" Then
```
fName00 = Sheets(Hozon).Cells(ComboBox1.ListIndex + 1, 2) & "¥縮小版"

rc = MsgBox("入力がないので [" & fName00 & "] とします。", vbOKOnly, "メッセージ")

Sheets(Hozon).Cells(ComboBox1.ListIndex + 1, 3).Value = fName00

If Dir(fName00, vbDirectory) = "" Then

makePath (fName00)

End If

getFilePath = fName00  $\&$  "¥"

End Function

' パスのフォルダを作成する処理

### Sub makePath(path As String)

' フォルダがなければ作る

'path フォルダがなければ作成する

If Dir(path, vbDirectory) = "" Then

MkDir path

End If

End Sub

### ' 拡大表示処理

Private Sub ButtonDispLarge\_Click()

Dim i As Long

On Error GoTo numerr

 $DispNo = 0$ 

i = Val(TextBoxFrom.Text)

If  $i > 1$  And  $i \leq (dCount + 1)$  Then

DispNo = i

If Sheets(Kekka).Cells(DispNo, 6) = Deleted Then

rc = MsgBox("これは既に削除されています。 No. =" & DispNo & " ファイル名=" & Sheets(Kekka).Cells(EditNo, 4), vbOKOnly, "削除済みエ

```
ラー")
```
Exit Sub

End If

Sheets(Kekka).Cells(DispNo, 1).Select

Call OpenFile(Cells(DispNo, 4))

Exit Sub

Else

rc = MsgBox("番号が範囲外です。", vbOKOnly, "関連エラー")

Exit Sub

End If

GoTo ok

### numerr:

ok: End Sub

## ' 画像フアイルを開く処理

### Sub OpenFile(Fn As String)

On Error Resume Next

 Dim sfn As String  $sfn = Chr(34)$  & Fn & Chr(34) With CreateObject("Wscript.Shell") .Run sfn, 5 End With

End Sub

## ' 次を拡大表示処理

## Private Sub ButtonDispNext\_Click()

```
 If DispNo > 1 And DispNo < dCount + 1 Then
```
 $DispNo = DispNo + 1$ 

```
 If Sheets(Kekka).Cells(DispNo, 6) = Deleted Then
```

```
rc = MsgBox("これは既に削除されています。 No. = " & DispNo & " ファイル名=" & Sheets(Kekka).Cells(EditNo, 4), vbOKOnly, "削除済みエ
```
ラー")

Exit Sub

End If

TextBoxFrom.Text = CStr(DispNo)

Sheets(Kekka).Cells(DispNo, 1).Select

Call OpenFile(Cells(DispNo, 4))

Exit Sub

ElseIf DispNo = 0 Then

rc = MsgBox("一度拡大表示してからにして下さい。", vbOKOnly, "関連エラー")

### Else

rc = MsgBox("番号が最大値を超えました。", vbOKOnly, "関連エラー")

End If

End Sub

## ' データ読込処理

Private Sub ButtonEditData\_Click()

Dim n As Long

n = Val(TextBoxFrom.Text)

On Error GoTo numerr1

```
If dCount = 0 Then
```

```
 rc = MsgBox("検索してからにして下さい。", vbOKOnly, "関連エラー")
```
Exit Sub

End If

```
If n > 1 And n \leq (dCount + 1) Then
```
Sheets(Kekka).Cells(n, 1).Select

 $EditNo = n$ 

If Sheets(Kekka).Cells(EditNo, 6) = Deleted Then

```
rc = MsgBox("これは既に削除されています。 No. =" & EditNo & " ファイル名=" & Sheets(Kekka).Cells(EditNo, 4), vbOKOnly, "削除済みエ
```
ラー")

Call clearInputArea

Exit Sub

End If

ComboBoxSearchTarget.Enabled = False

ComboBoxSearchTarget.Locked = True

Call textBoxNotInput(TextBoxFileName)

Call editingArea(n)

UpdateFlg = True

### Else

```
 rc = MsgBox("番号が範囲外です。", vbOKOnly, "関連エラー")
```
Exit Sub

End If

GoTo ok1

numerr1:

rc = MsgBox("番号が正しくありません", vbOKOnly, "数値エラー")

ok1:

End Sub

' テキストボックスをロックする処理

### Sub textBoxNotInput(tb As MSForms.TextBox)

tb.Enabled = False

tb.Locked = True

End Sub

### ' 入力領域にデータを編集する処理

Sub editingArea(n As Long)

 $TextBoxNo.Text = CStr(n)$ 

ComboBoxSearchTarget.ListIndex = ComboBox1.ListIndex

 $CombobxSeason = Sheets(Kekka).Cells(n, 3)$ 

 $TextBoxFileName = sheets(Kekka).Cells(n, 4)$ 

 $TextBoxFileCreate\rDelta Text = Sheets(Kekka)$ . $Cells(n, 5)$ 

 $CombobaxComment2 = Sheets(Kekka).Cells(n, 6)$ 

End Sub

### ' 次を読み込み処理

#### Private Sub ButtonEditNext\_Click()

#### If  $dCount = 0$  Then

rc = MsgBox("検索してからにして下さい。", vbOKOnly, "関連エラー")

Exit Sub

ElseIf EditNo = 0 Then

rc = MsgBox("データ読込が未だです", vbOKOnly, "関連エラー")

Exit Sub

#### ElseIf EditNo > dCount Then

```
 rc = MsgBox("番号が最大値を超えました。", vbOKOnly, "関連エラー")
```
Exit Sub

ElseIf Sheets(Kekka).Cells(EditNo + 1, 6) = Deleted Then

rc = MsgBox("これは既に削除されています。 No. = " & EditNo & " ファイル名=" & Sheets(Kekka).Cells(EditNo + 1, 4), vbOKOnly, "削除済みエラ

ー")

Exit Sub

End If

 $EditNo = EditNo + 1$ 

 $TextBoxFrom Text = CStr(EditNo)$ 

Sheets(Kekka).Cells(EditNo, 1).Activate

ComboBoxSearchTarget.Enabled = False

ComboBoxSearchTarget.Locked = True

Call textBoxNotInput(TextBoxFileName)

Call editingArea(EditNo)

UpdateFlg = True

End Sub

#### ' 更新処理

#### Private Sub ButtonUpdate\_Click()

If UpdateFlg = True Then

If Sheets(Kekka).Cells(EditNo, 6) = Deleted Then

rc = MsgBox("これは既に削除されています。 No. =" & EditNo & " ファイル名=" & Sheets(Kekka).Cells(EditNo, 4), vbOKOnly, "削除済みエ

ラー")

Exit Sub

End If

Call DataBaseEdit(TextBoxFileName.Text)

ComboBoxSearchTarget.Enabled = True

ComboBoxSearchTarget.Locked = False

Call textBoxInput(TextBoxFileName)

Call clearInputArea

```
 rc = MsgBox("データが更新されました。「季節を変更した場合」検索の前にソートされます。", vbOKOnly, "メッセージ")
```
Else

rc = MsgBox("データ読込が未だです。", vbOKOnly, "関連エラー")

End If

End Sub

## ' データベースを編集する処理

### Sub DataBaseEdit(Fn As String)

 Dim i As Long Dim path As String

path = getPath(ComboBox1.Text)

```
 Sheets(sDBname).ListObjects(tName).Range.AutoFilter Field:=1
 Sheets(sDBname).ListObjects(tName).Range.AutoFilter Field:=2
 Sheets(sDBname).ListObjects(tName).Range.AutoFilter Field:=5
 For i = 2 To 100000
    If Sheets(sDBname).Cells(i, 4) = "" Then
         Exit Sub
     ElseIf TextBoxFileName = path & Sheets(sDBname).Cells(i, 3) Then
         updateNo = i
         If ComboBoxSeason.Text <> "(元のまま)" Then
             Sheets(sDBname).Cells(i, 2) = ComboBoxSeason.Text
             Sheets(Kekka).Cells(EditNo, 3) = ComboBoxSeason.Text
             sortFlg = True
         End If
         If ComboBoxComment2.Text <> "(元のまま)" Then
             Dim Cmnt As String
             If ComboBoxComment2.Text = Non Then
                Cmnt = " Else
                 Cmnt = ComboBoxComment2.Text
             End If
             Sheets(sDBname).Cells(i, 5).Value = Cmnt
```
Sheets(Kekka).Cells(EditNo, 6).Value = Cmnt

End If

Exit Sub

End If

Next i

End Sub

## ' テキストボックスのロックを解く処理

Sub textBoxInput(tb As MSForms.TextBox)

tb.Enabled = True

tb.Locked = False

End Sub

## ' ヘルプボタンの処理

### Private Sub ButtonReadMe\_Click()

Sheets(ReadMe).Activate

 $Sheets(ReadMe)$  Visible = True

rc = MsgBox("これをご覧ください。", vbOKOnly, "メッセージ ここをドラッグすると移動できます。")

Sheets(ReadMe).Visible = False

Sheets(Kekka).Activate

End Sub

## ' 検索対象(検索用)追加処理

## Private Sub ComboBox1\_Exit(ByVal Cancel As MSForms.ReturnBoolean)

 If ComboBox1.Text = "" Then errFlgCB1 = True Else For  $i = 1$  To  $1000$ If  $Sheets(Hozon).Cells(i, 1) = ComboBox1.Text Then$  $errFigCB1 = False$  Exit Sub ElseIf Sheets(Hozon).Cells(i,  $1$ ) = "" Then rc = MsgBox("検索対象(検索用)の内容が新しいので追加します。よろしいですか? [" & ComboBox1.Text & "]", vbOKCancel, "メッセージ") If rc = vbOK Then Sheets(Hozon).Cells(i, 1) = ComboBox1.Text ComboBox1.AddItem ComboBox1.Text ComboBox1.ListIndex = ComboBox1.ListCount - 1 Dim idx As Long idx = ComboBoxSearchTarget.ListIndex ComboBoxSearchTarget.AddItem ComboBox1.Text ComboBoxSearchTarget.ListIndex = idx

```
 Else
```

```
Combobax1.ListIndex = -1
```
ComboBox1.Text = ""

```
 errFlgCB1 = True
```
End If

Exit Sub

End If

Next i

End If

End Sub

### ' 季節(検索用)追加処理

Private Sub ComboBox2\_Exit(ByVal Cancel As MSForms.ReturnBoolean)

If ComboBox2.Text = "" Then

 $errFigCB2 = True$ 

Else

errFlgCB2 = False

End If

End Sub

### ' 季節(データ追加・変更用)追加処理

### Private Sub ComboBoxSeason\_Exit(ByVal Cancel As MSForms.ReturnBoolean)

```
 If ComboBoxSeason.Text = "" Then
```
errFlgSsn = True

Else

errFlgSsn = False

End If

End Sub

## ' 検索対象(データ追加・変更用)追加処理

## Private Sub ComboBoxSearchTarget\_Exit(ByVal Cancel As MSForms.ReturnBoolean)

If ComboBoxSearchTarget.Text = "" Then

errFlgST = True

Else

For  $i = 1$  To  $1000$ 

If  $Sheets(Hozon).Cells(i, 1) = CombobBoxSearchTarget.Text Then$ 

errFlgST = False

Exit Sub

ElseIf Sheets(Hozon).Cells(i,  $1$ ) = "" Then

rc = MsgBox("検索対象(データ追加用)の内容が新しいので追加します。よろしいですか? [" & newComboboxSearchTarge & "]",

vbOKCancel, "メッセージ")

If  $rc = v$ <sub>b</sub>OK Then

Sheets(Hozon).Cells(i, 1) = ComboBoxSearchTarget.Text

ComboBoxSearchTarget.AddItem ComboBoxSearchTarget.Text

ComboBoxSearchTarget.ListIndex = ComboBoxSearchTarget.ListCount - 1

```
 Dim idx As Long
```
idx = ComboBox1.ListIndex

ComboBox1.AddItem ComboBoxSearchTarget.Text

ComboBox1.ListIndex = idx

errFlgST = False

Else

ComboBoxSearchTarget.ListIndex = -1

ComboBoxSearchTarget.Text = ""

errFlgST = True

End If

Exit Sub

End If

Next i

End If

End Sub

### ' 一口コメント(検索用)追加処理

Private Sub ComboBoxComment\_Exit(ByVal Cancel As MSForms.ReturnBoolean)

If ComboBoxComment.Text = "" Then

errFlgCmnt = True

#### Else

For  $i = 1$  To  $1000$ 

If ComboBoxComment.Text = Sheets(Hozon).Cells(1, 5) Or ComboBoxComment.Text = Sheets(Hozon).Cells(4, 5) Then

Exit Sub

End If

```
 If ComboBoxComment.Text = Sheets(Hozon).Cells(2, 5) Or ComboBoxComment.Text = Sheets(Hozon).Cells(3, 5) Then
```
rc = MsgBox("一口コメント(検索用)の内容にこれは使用できません [" & ComboBoxComment.Text & "]", vbOKOnly, "メッセージ")

ComboBoxComment.ListIndex = -1

ComboBoxComment.Text = ""

errFlgCmnt = False

Exit Sub

End If

If ComboBoxComment.Text = Sheets(Hozon).Cells(i, 5) Then

Exit Sub

ElseIf Sheets(Hozon).Cells $(i, 5)$  = "" Then

rc = MsgBox("一口コメント(検索用)の内容が新しいので追加します。よろしいですか? [" & ComboBoxComment.Text & "]", vbOKCancel,

"メッセージ")

If  $rc = v$ <sub>b</sub>OK Then

Sheets(Hozon).Cells(i, 5) = ComboBoxComment.Text

ComboBoxComment.AddItem ComboBoxComment.Text

ComboBoxComment.ListIndex = ComboBoxComment.ListCount - 1

errFlgCmnt = False

Else

ComboBoxComment.ListIndex = -1

```
 ComboBoxComment.Text = ""
```
errFlgCmnt = True

End If

Exit Sub

End If

Next i

End If

End Sub

### ' 一口コメント(データ追加・変更用)追加処理

Private Sub ComboBoxComment2\_Exit(ByVal Cancel As MSForms.ReturnBoolean)

If ComboBoxComment2.Text = "" Then

errFlgCmnt2 = True

#### Else

For  $i = 1$  To  $1000$ 

```
 If ComboBoxComment2.Text = Sheets(Hozon).Cells(2, 5) Or ComboBoxComment2.Text = Sheets(Hozon).Cells(4, 5) Then
```
Exit Sub

End If

```
 If ComboBoxComment2.Text = Sheets(Hozon).Cells(1, 5) Or ComboBoxComment2.Text = Sheets(Hozon).Cells(3, 5) Then
```
rc = MsgBox("一口コメント(検索用)の内容にこれは使用できません [" & ComboBoxComment2.Text & "]", vbOKOnly, "メッセージ")

```
 ComboBoxComment2.ListIndex = -1
```
ComboBoxComment2.Text = ""

 $errFlcCmnt2 = False$ 

```
 Exit Sub
```
End If

If ComboBoxComment2.Text = Sheets(Hozon).Cells(i, 5) Then

Exit Sub

ElseIf Sheets(Hozon).Cells(i, 5) = "" Then

```
 rc = MsgBox("一口コメント(データ追加・変更用)の内容が新しいので追加します。よろしいですか? [" & ComboBoxComment2.Text & "]",
```
vbOKCancel, "メッセージ")

If rc = vbOK Then

 $Sheets(Hozon).Cells(i, 5) = CombobBoxComment2.Text$ 

ComboBoxComment2.AddItem ComboBoxComment2.Text

ComboBoxComment2.ListIndex = ComboBoxComment2.ListCount - 1

errFlgCmnt2 = False

#### Else

ComboBoxComment2.ListIndex = -1

ComboBoxComment2.Text = ""

errFlgCmnt2 = True

End If

Exit Sub

End If

Next i

End If

# ' ブックの閉じるボタン処理

## Private Sub UserForm\_QueryClose(Cancel As Integer, CloseMode As Integer)

If CloseMode = vbFormControlMenu Then

rc = MsgBox("[終 了]ボタンを使用してください", vbOKOnly, "メッセージ")

Cancel = True

End If

End Sub